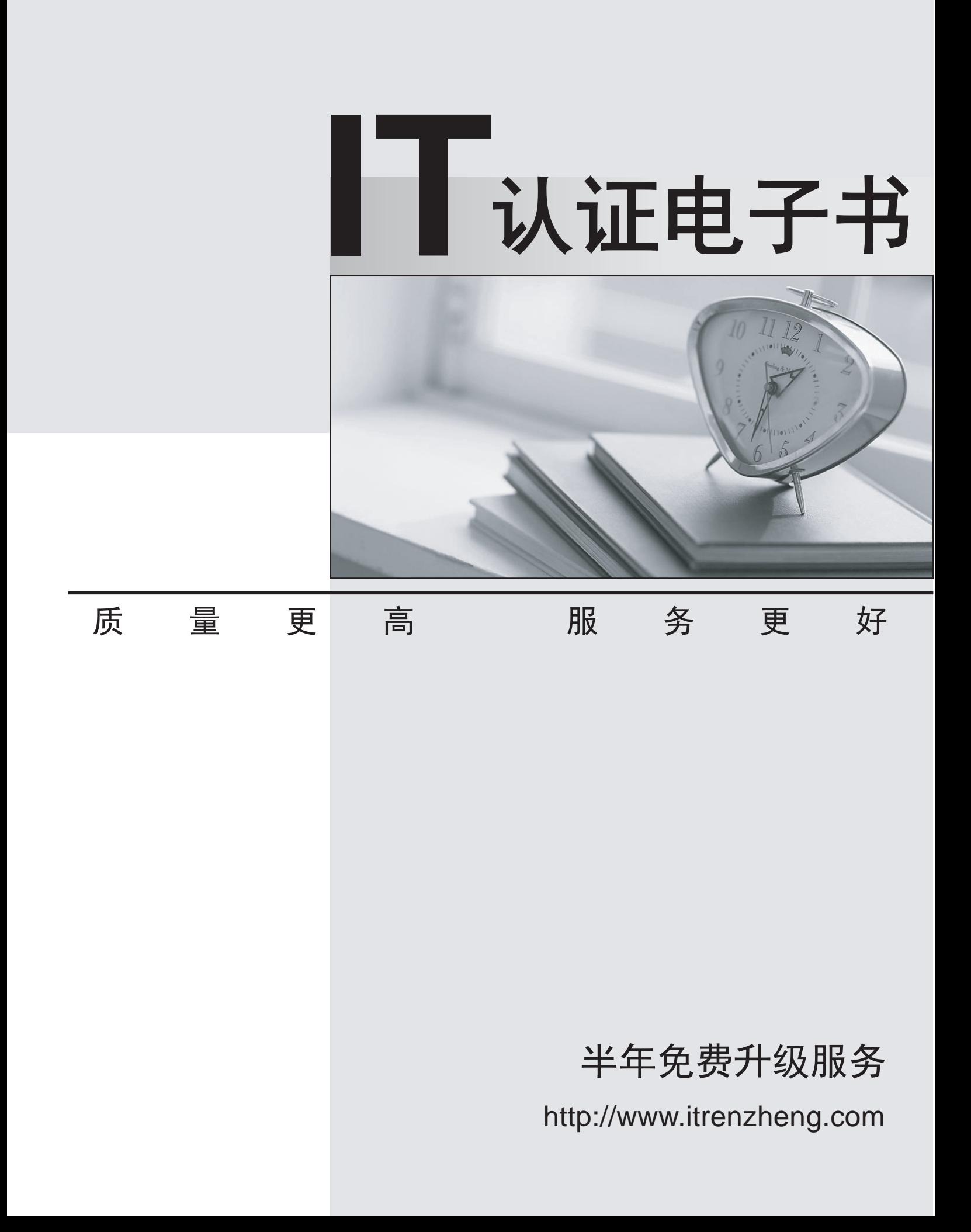

## **Exam** : **920-327**

**Title** : MCS 5100 Ris.4.0 Commissioning & Administraion

## **Version** : DEMO

1. A customer has purchased a four-server Multimedia Communication Server (MCS) 5100 Rls. 4.0 system. Which three additional hardware components will the customer have to provide to complete the installation? (Choose three.)

A. a Layer 2 switch

B. a Layer 3 switch

C. one PC for the Management Console

D. an additional hard drive for mirroring the Oracle database

E. one additional cat-5 Ethernet cable to connect the MRV Terminal Server to the Layer 2 switch Answer:ACE

2. To ensure that the database backup is being scheduled on a daily basis, the backup status for the Database Manager must be verified. How can you verify that the database backups are scheduled properly for the coming evening?

A. On the OEM Console, from the Network tree, select Jobs, and ensure that the backups are scheduled in the Active panel.

B. On the OEM Console, from the Network tree, select Databases and ensure that the backups are scheduled in the Backup panel.

C. On the System Management Console, from the hierarchy tree right-click on the Database Manager name, choose Query and select Backup Jobs to verify the jobs are scheduled.<br>D. On the System Management Console, from the hierarchy tree right-click on the Database Manager,

choose OAM Configuration and select Jobs to verify that the jobs are scheduled. Answer:A

3. An administrator is in the process of installing the Multimedia Communication Server (MCS) 5100 Rls. 4.0 software. The Management Console Graphical User Interface (GUI) has successfully launched. What is the next step in the installation process for a four-server system?

A. Deploy the Session Manager.

B. Deploy the Accounting Manager.

C. Deploy the Provisioning Manager.

D. Verify the deployment of the System Manager. Answer: B 4. During the process of deploying the Session Manager Network Element through the Management Console GUI, how must the parameters be applied?

A. Click PATCH; wait for ONLINE message; click START.

B. Click DEPLOY; wait for OFFLINE message; click START.

C. Click START; wait for OFFLINE message; click DEPLOY.

D. Click UPGRADE; wait for ONLINE message; click START. Answer: B

5. A customer is verifying the availability of the Ethernet interface on the Prov / IP Client Manager server during the installation of a new Multimedia Communication Server (MCS) 5100 Rls. 4.0 four-server system. An issue is encountered, and the documentation states to use the ifconfig -a command. How will this command help to determine the cause and help resolve it?

A. It will restart all active Ethernet interfaces. If an interface has failed, it will re-activate all Ethernet interfaces. The contract of the contract of the contract of the contract of the contract of the contract of the contract of the contract of the contract of the contract of the contract of the contract of the contract of th

B. It will show the IP addresses and status of all Ethernet interfaces. This information will help determine if there is a problem with the Ethernet interfaces.

C. It will reload the configuration for all Ethernet interfaces. If a change has been made but not loaded, this command ensures that the change is loaded.

D. This command will show from which configuration file the Ethernet interfaces were loaded. This information will help determine if the proper configuration was used. Answer: B

6. The technician is viewing a command typed from a PuTTY terminal that verifies the IP addressing for the System/Accounting Manager. If the interface eth0 is not UP (it is unavailable), to which interface would the machine logically attach itself?

A. lo0

B. eth $1$ 

C. dmfe0

D. dmfe0:2 Answer: B

7. During the deployment of a four-server Multimedia Communication Server (MCS) 5100 Rls. 4.0 system, the System Management Console application has been launched. Before uploading the license key, which components are deployed and running by default?

A. the System Manager and a Database instance

B. the Session Manager and the Accounting Manager

C. the System Manager and the Provisioning Manager

D. the Database Manager and the Accounting Manager Answer:A

8. During the installation of a Multimedia Communication Server (MCS) 5100 Rls. 4.0 system, a customer wants to add a Media Application Server using the System Management Console. Which action must be performed?

A. Add the servers in the Network Elements > System Manager node.

B. Add the servers in the Network Elements > Session Managers node.

C. Add the servers in the Network Elements > Media Application Servers.

D. Add the servers in the Network Elements > Provisioning Managers node. Answer: C

9. A support engineer is preparing to install a Multimedia Communication Server (MCS) 5100 Rls. 4.0 system. The MCS 5100 servers have all been physically installed and cabled to the In-Reach Terminal Server. Which information should you configure on the In-Reach Terminal Server to allow access to the MCS 5100 servers through it?

A. Define the IP address for each MCS 5100 server.

B. Define the IP address for the Management Console PC.

C. Define the port speed for each MCS 5100 server connection.

D. Define the IP Address port number to which the MCS 5100 server is connected. Answer: C

10. A customer wants to deploy the IP Client Manager using the System Management Console during the installation of a new Multimedia Communication Server (MCS) 5100 Rls. 4.0 four-server system. The following steps have been completed.

- 1. All installation CDs and DVDs have been successfully installed.
- 2. The System Management Console has launched.
- 3. The Accounting Manager Network Element has been deployed.
- 4. The Session Manager Network Element has been deployed. What is the next step in this procedure?

A. Deploy the Provisioning Manager, and then the IP Client Manager.

B. Deploy the IP Client Manager, and then the Provisioning Manager.

C. Stop the Session Manager, and then deploy the IP Client Manager.

D. Delete the Accounting Manager and then deploy the IP Client Manager. Answer:A